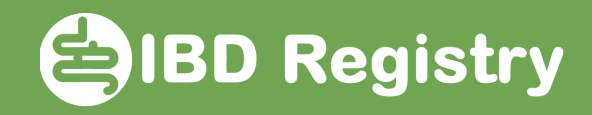

## How to use the Blood monitoring worklist

Logon and click Worklists, then click IBD Worklists:

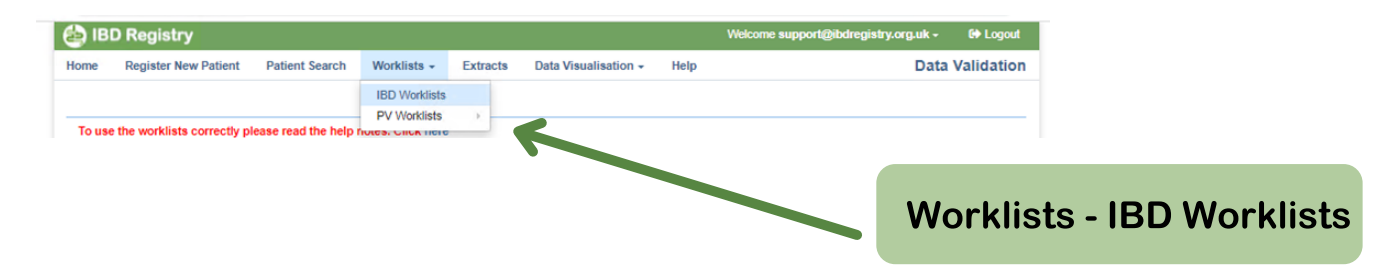

Select Blood monitoring from the Summary View drop-down menu:

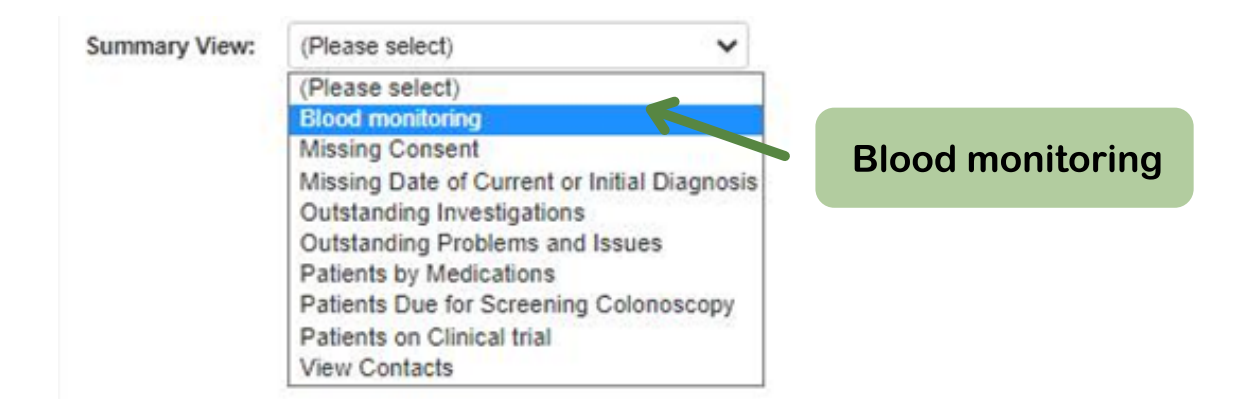

The Blood monitoring worklist is displayed:

Patients whose next blood tests are overdue are highlighted in pink. Click a row to view the patient's record.

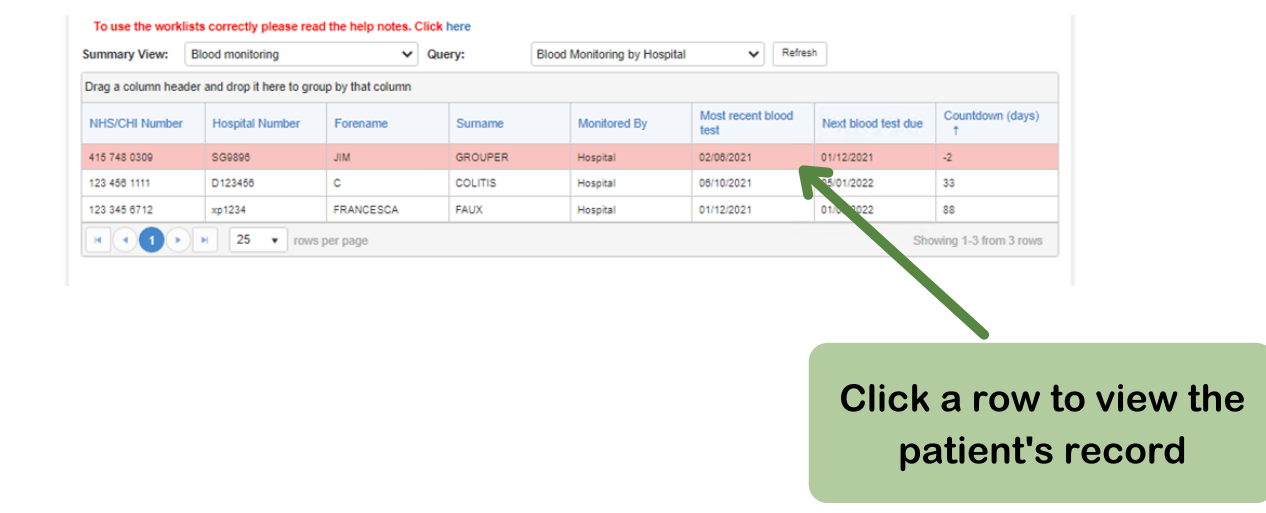

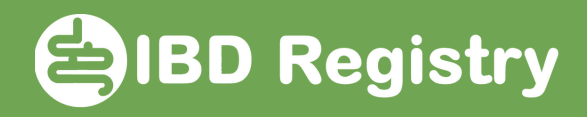

The list can be toggled to display patients undergoing monitoring by the hospital or by the GP by selecting from the Query dropdown menu:

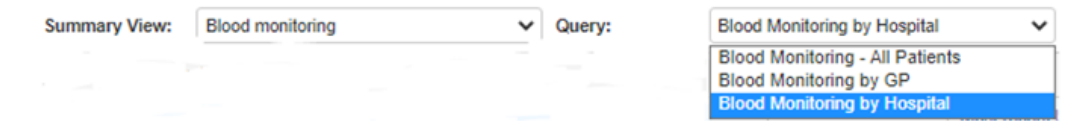

The dates on the worklist are driven from the Blood Monitoring fields on each patient's Homepage:

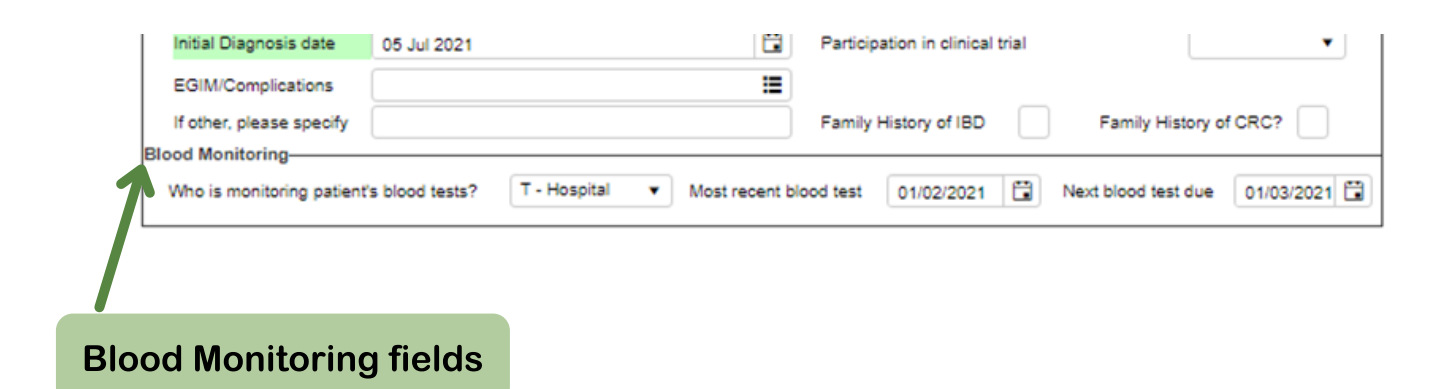

When a blood test has been done, update the date fields on the patient's Homepage, which will automatically keep the Worklist up to date.